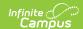

## **Preview a Sample Evaluation**

Last Modified on 10/21/2024 8:21 am CDT

Staff Evaluations will no longer be available after June 30th, 2025. For more information, visit the Human Resources and Staff Evaluation Deprecation FAQ.

Tool Search: Evaluations

Complete the following steps to view a sample PDF file of the Evaluation.

1. Select the Evaluation in the **Evaluations** column.

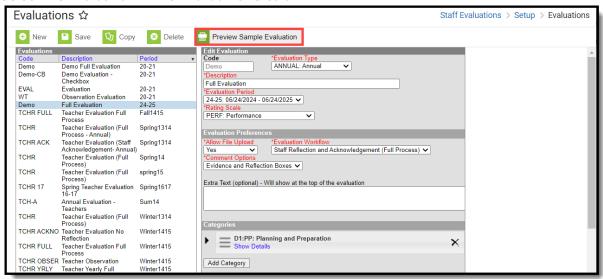

2. Click the Preview Sample Evaluation button. A PDF of the Evaluation displays.